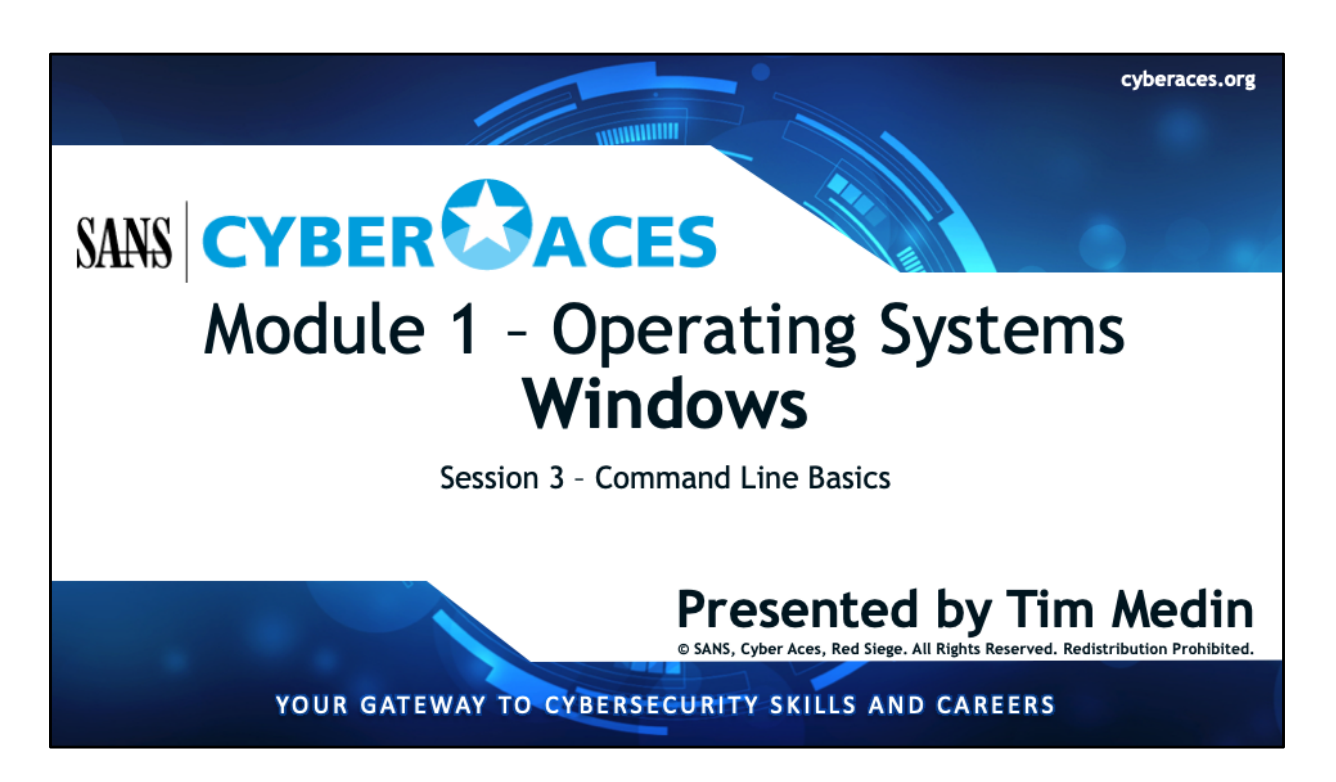

Welcome to Cyber Aces Online, Module 1! A firm understanding of operating systems is essential to being able to secure or attack one. This module dives in to the basics of the Windows command line using CMD.EXE.

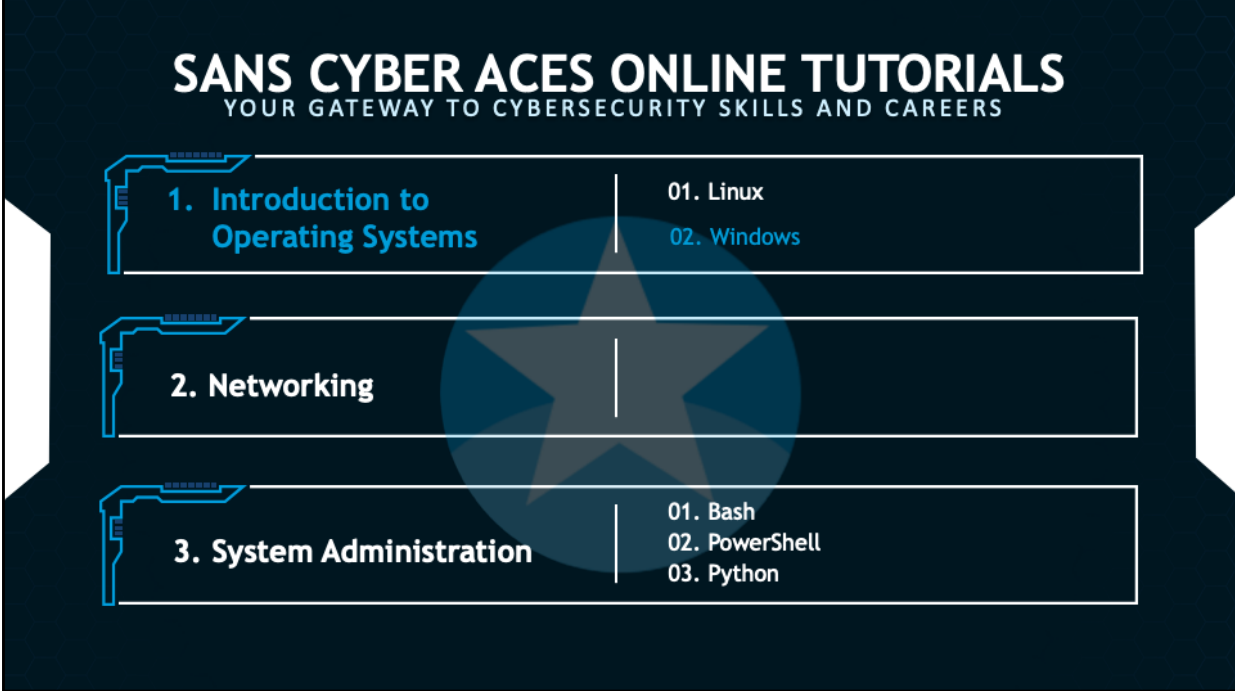

This training material was originally developed to help students, teachers, and mentors prepare for the Cyber Aces Online Competition. This module focuses on the basics of what an operating systems is as well as the two predominant OS's, Windows and Linux. This session is part of Module 1, Introduction to Operating Systems. This module is split into two sections, Linux and Windows. In this session, we will continue our examination of Windows.

The three modules of Cyber Aces Online are Operating Systems, Networking, and System Administration.

For more information about the Cyber Aces program, please visit the Cyber Aces website at https://CyberAces.org/.

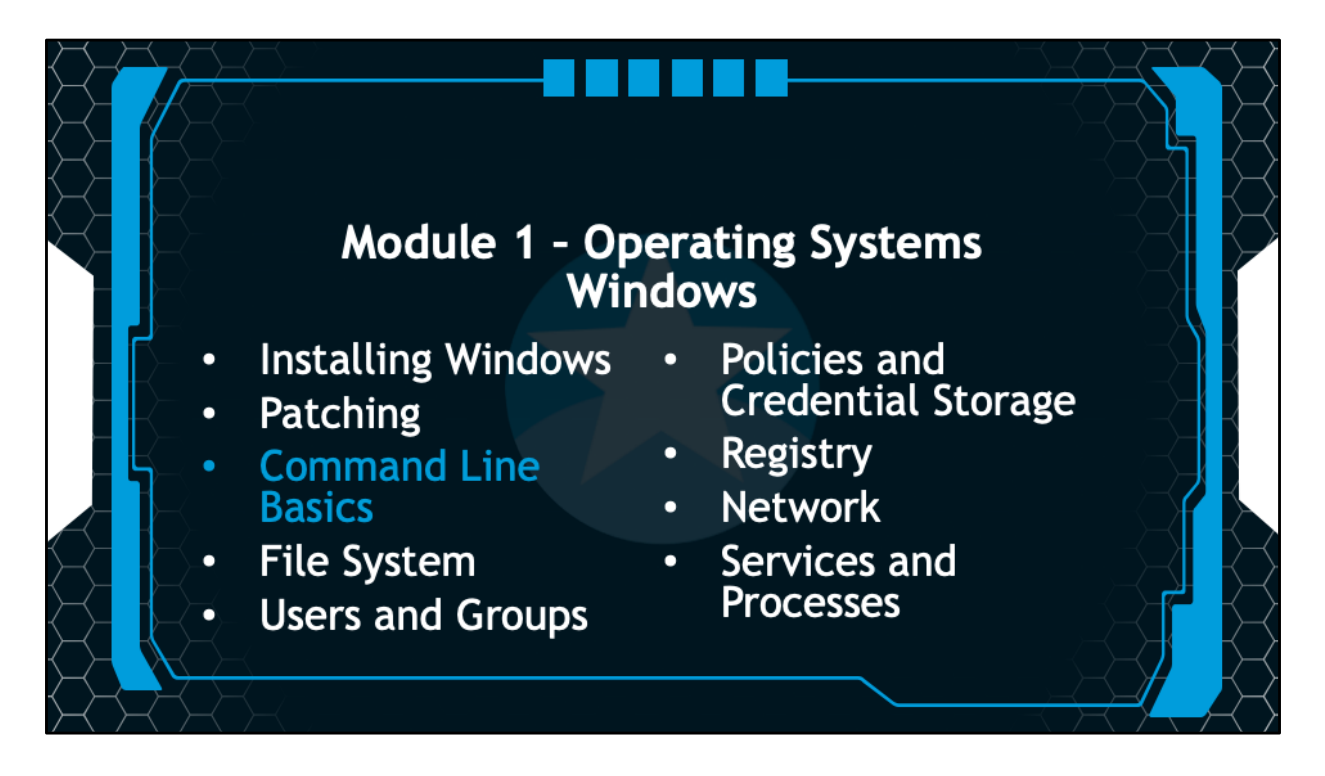

In this session we will learn some of the Windows command line using CMD.EXE.

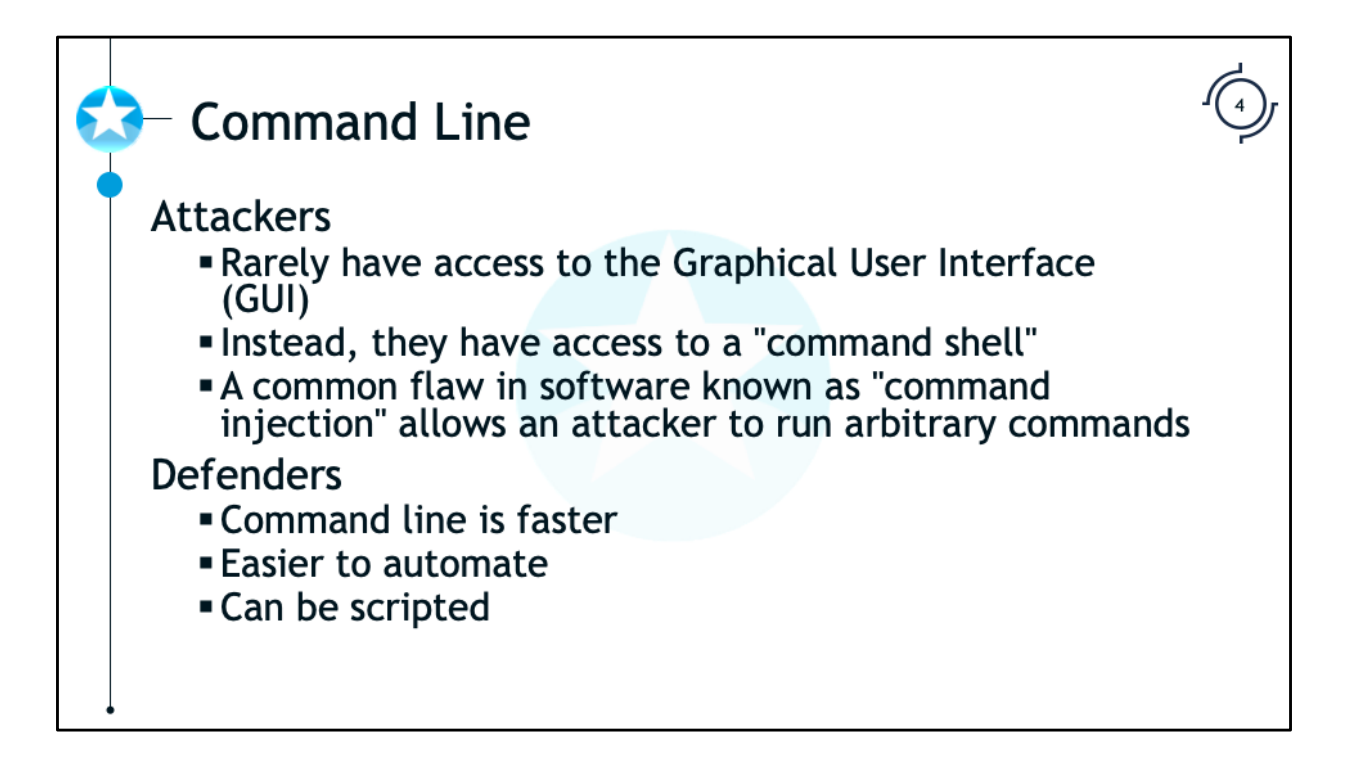

Computer attackers often do not have full control of a target system's Graphical User Interface or GUI for short. Instead, they usually get a "command shell" (i.e., Command Line Access, Command Line Interface or CLI) that they could use to gain control of the GUI if they choose. Likewise, defenders often have to rely on the command line to defend their system. Defenders need to automate their defenses using scripts that run at the command line or quickly make a series of changes to the system that would be very SLOW to make if you made those changes through the GUI. Therefore, you should be familiar with the use of the command line. Many of the examples and exercises in this course will make use of the command line, so let's start with a basic introduction to navigating the command line on Windows.

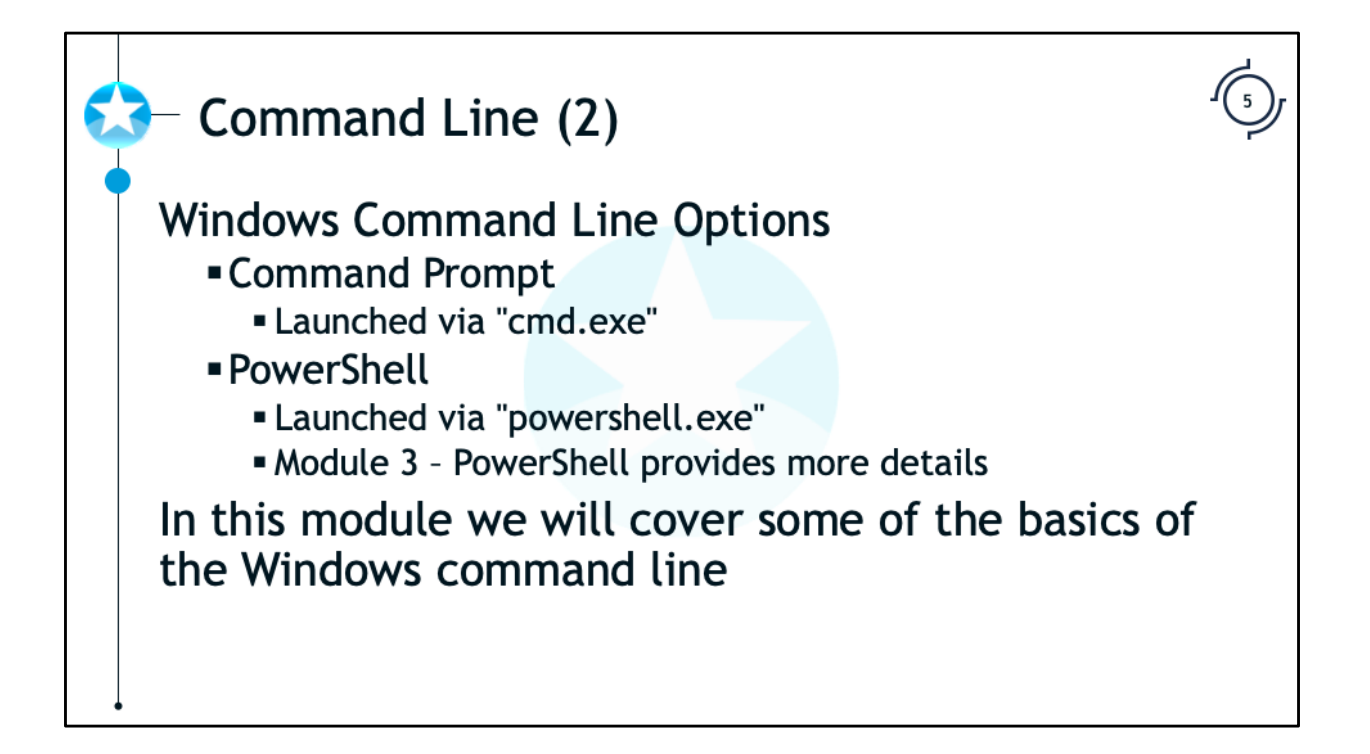

In the Windows operating system, the main command-line interpreter is known as Command Prompt. Other interpreters, also known as command shells, are available for Windows but are not as widely-used. For instance, the Windows PowerShell, which provides an avenue for users to perform more advanced administrative tasks within a script-friendly environment, was first introduced in Windows Server 2008R2 and Windows 7, but installations are available for many earlier version of Windows. Windows 10 includes PowerShell version 5.1.

The Command Prompt may be launched by pressing the Windows button (or moving the mouse to the corner), typing "cmd.exe" (without quotes), and then pressing Enter. The web site https://redsiege.com/ca/cmd provides a brief introduction to using Command Prompt and familiarizes readers with key administrative commands.

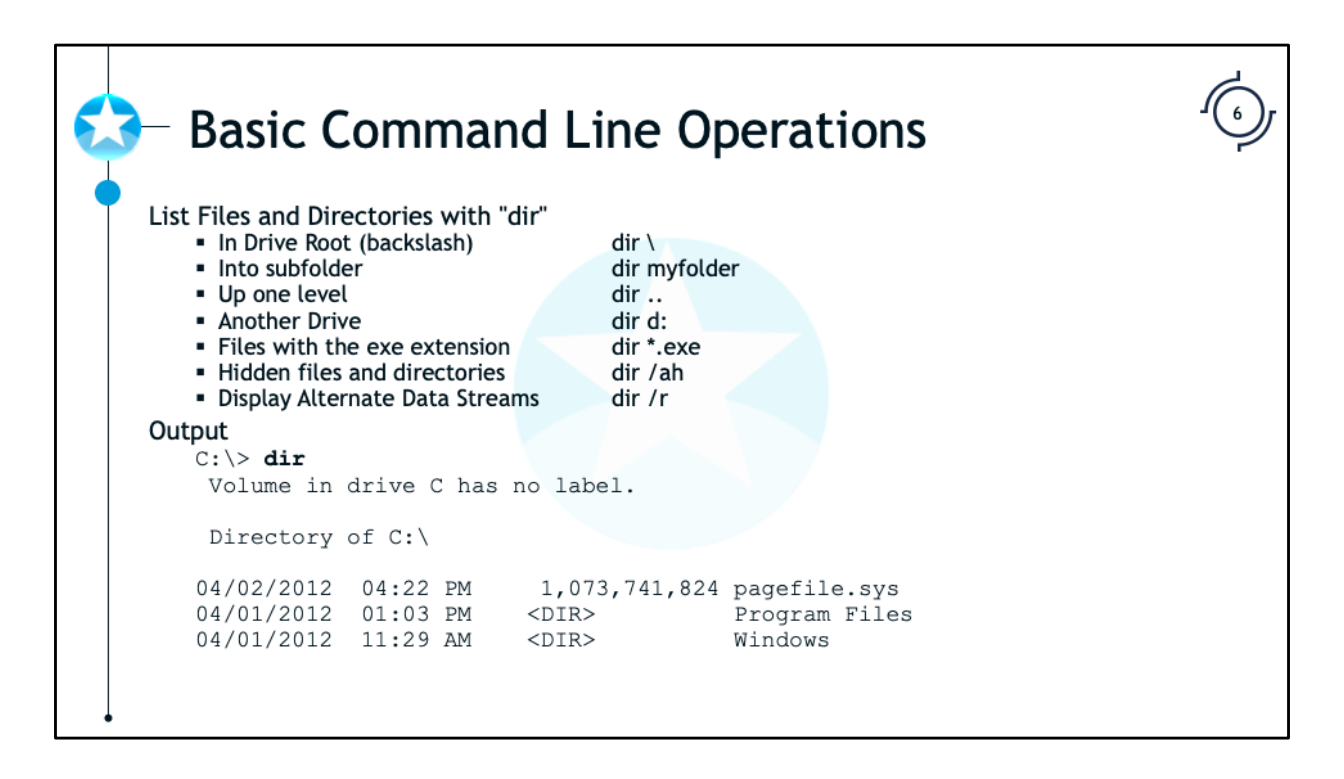

The "dir" command is used to list the files and subdirectories in a directory. By default, it looks for files and directories without the hidden attribute set. It displays the last write time, the size of the file or if the item is a directory, and the name.

To view the contents of a specific directory use these commands:

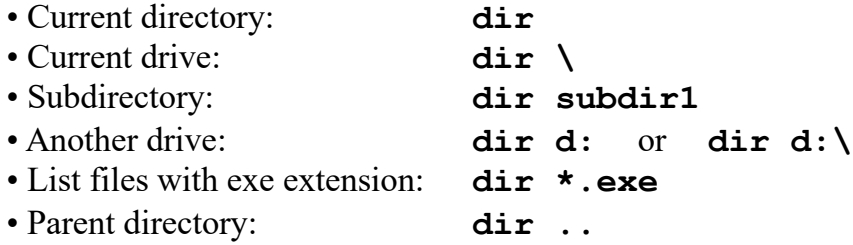

The options can be combined to view the contents of other specific directories:

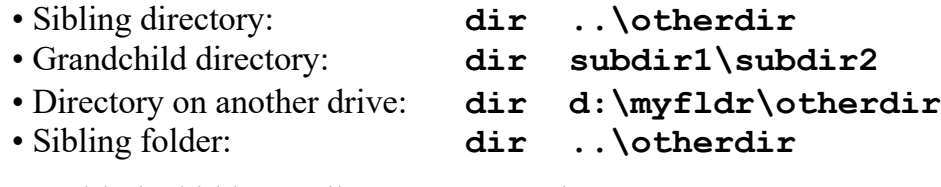

Items with the hidden attribute: **dir /ah**

items containing alternate data streams (covered later in this module) use: **dir /r** A full list of options for the "dir" command can be seen by typing: **dir /?**

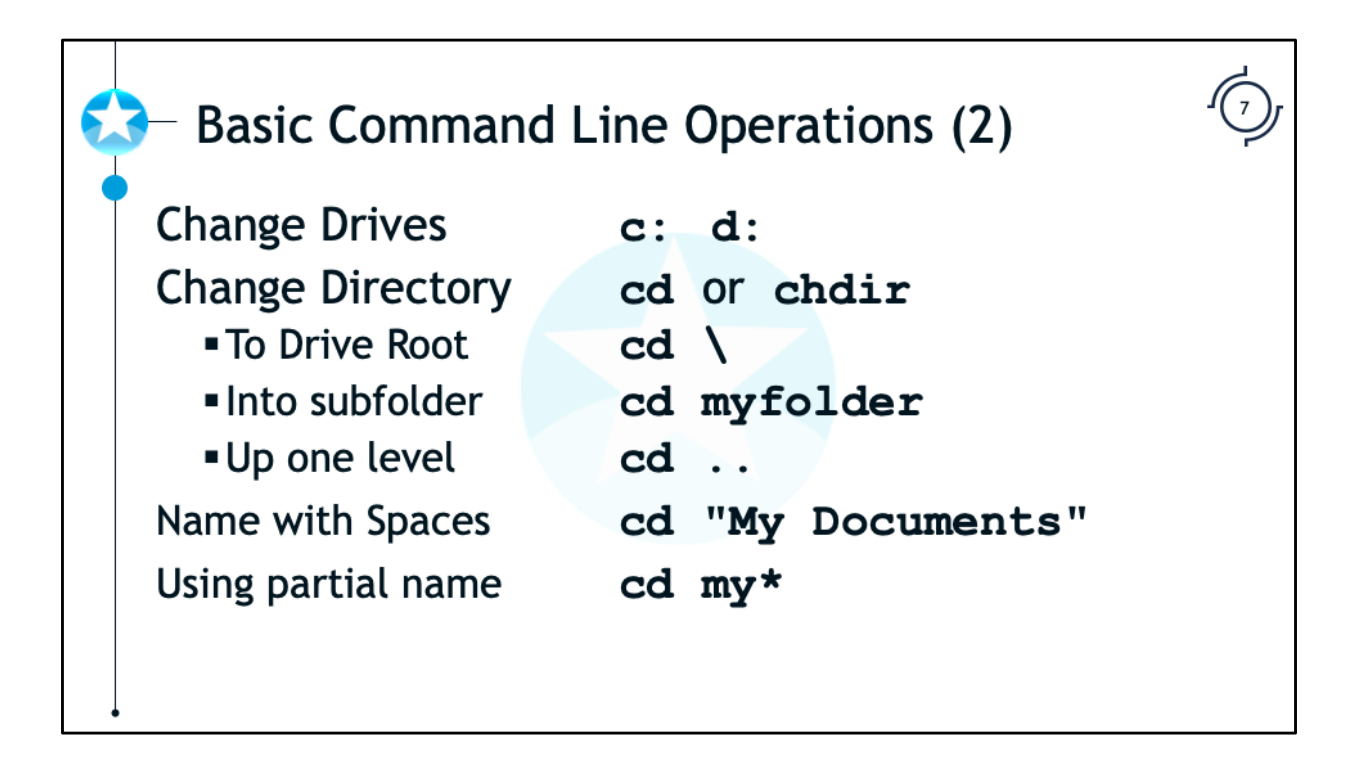

To change drives, type the drive letter followed by a colon. For example, to change to the D drive (typically a CD drive) type **d:**

The "cd" and "chdir" commands are used to change the current directory, and is short for "change directory". Running the command without any options will display the current working directory, but the command is most often used to change directories. These commands can be used to change to specific directories:

- The root of the current drive: **cd**  $\setminus$
- A subdirectory in the current working directory: **cd myfolder**
	-
- 
- Move to the parent directory: **cd** ..
- Move to the directory whose name contains spaces: **cd "My Documents"**
- Move to the directory without typing the full name: **cd my\***

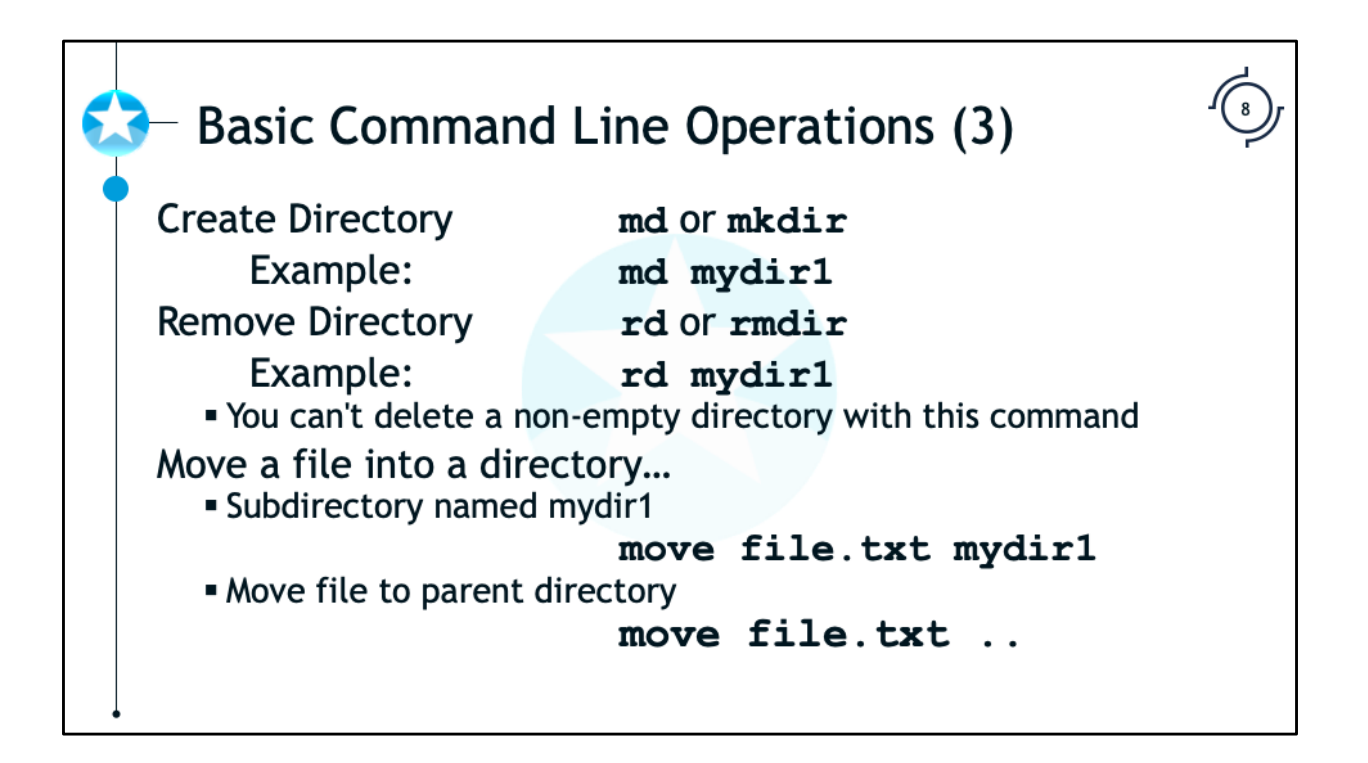

To make a directory, you can use the command "md" or "mkdir". Similarly, to remove a directory, you can use the command "rd" or "rmdir". Typically the shorter "md" and "rd" commands are used as they are easier to type.

You can move files via the aptly named "move" command. You can also move files using similar path qualifiers as used with the "cd" command. Examples:

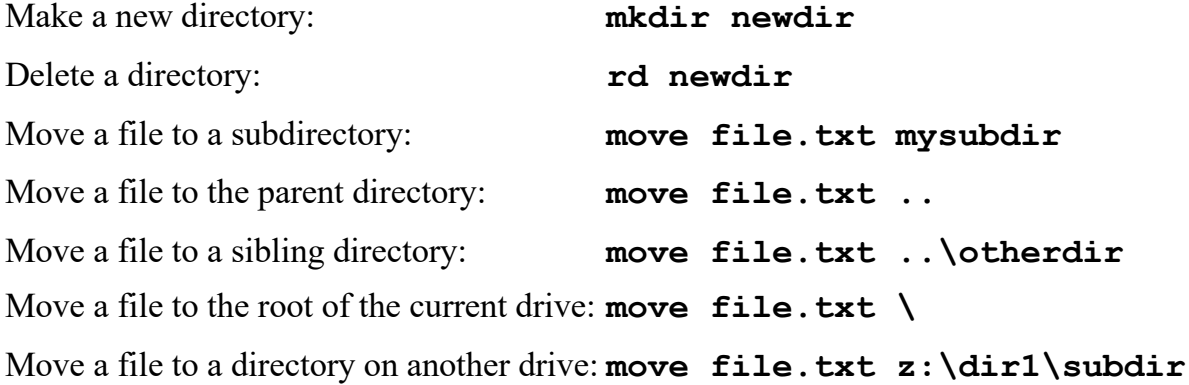

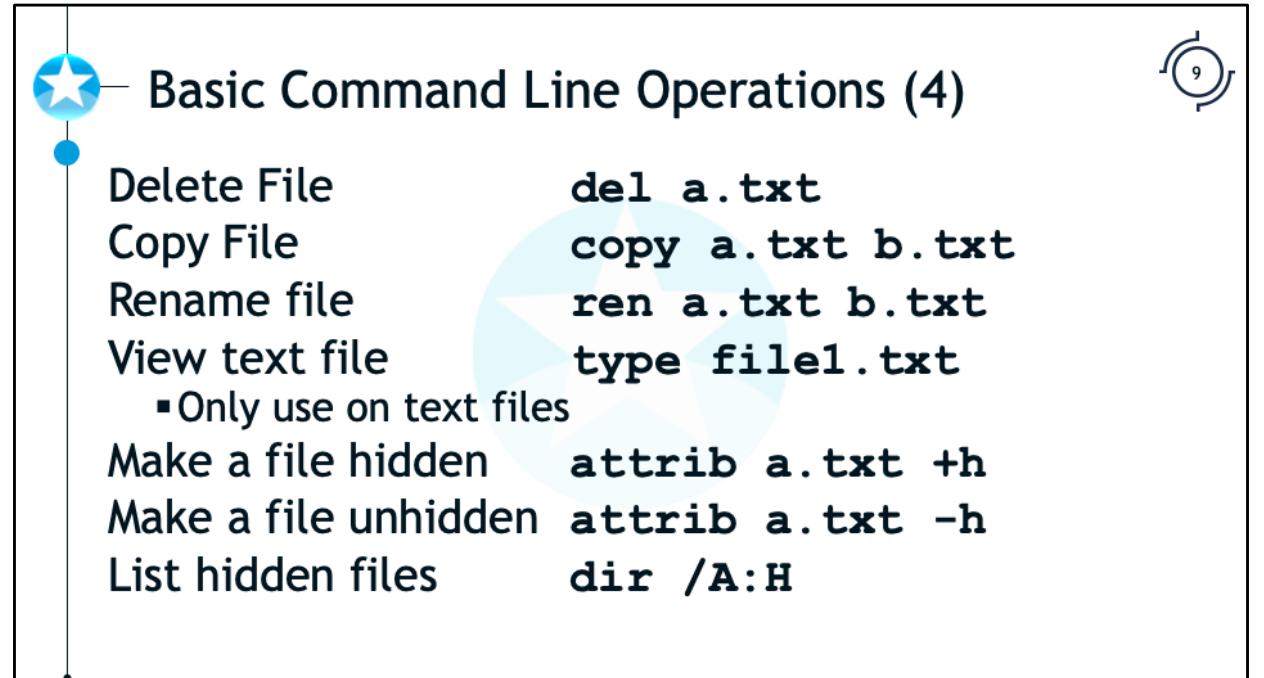

Basic Command Line Operations (4)

Use the "del" command to delete a file: **del a.txt**

Use the "copy" command to copy a file

- 
- To another drive and directory: **copy a.txt z:\myfiles\**

• Create a backup copy: **copy a.txt myfilebackup.txt**

• These command can also use the path qualifiers previously discussed with the "cd" command

Use the "ren" command to rename a file: **ren a.txt b.txt**

The "attrib" command is used to set attributes on files. Files can be marked as Read-Only (r), Archive (a), System (s), or Hidden (h). The attributes are not exclusive, so more than one attribute can be set. The plus (+) can be used to add an attribute and the minus (-) can be used to remove the attribute. The attrib command can also be used to set the attributes on all files in the directory tree by specifying the directory and using the /S option. (e.g. attrib +h /s mydir). To apply the attribute changes to directories too, use the /D option. The /S and /D options can be used to together to modify the attributes on files and folders.

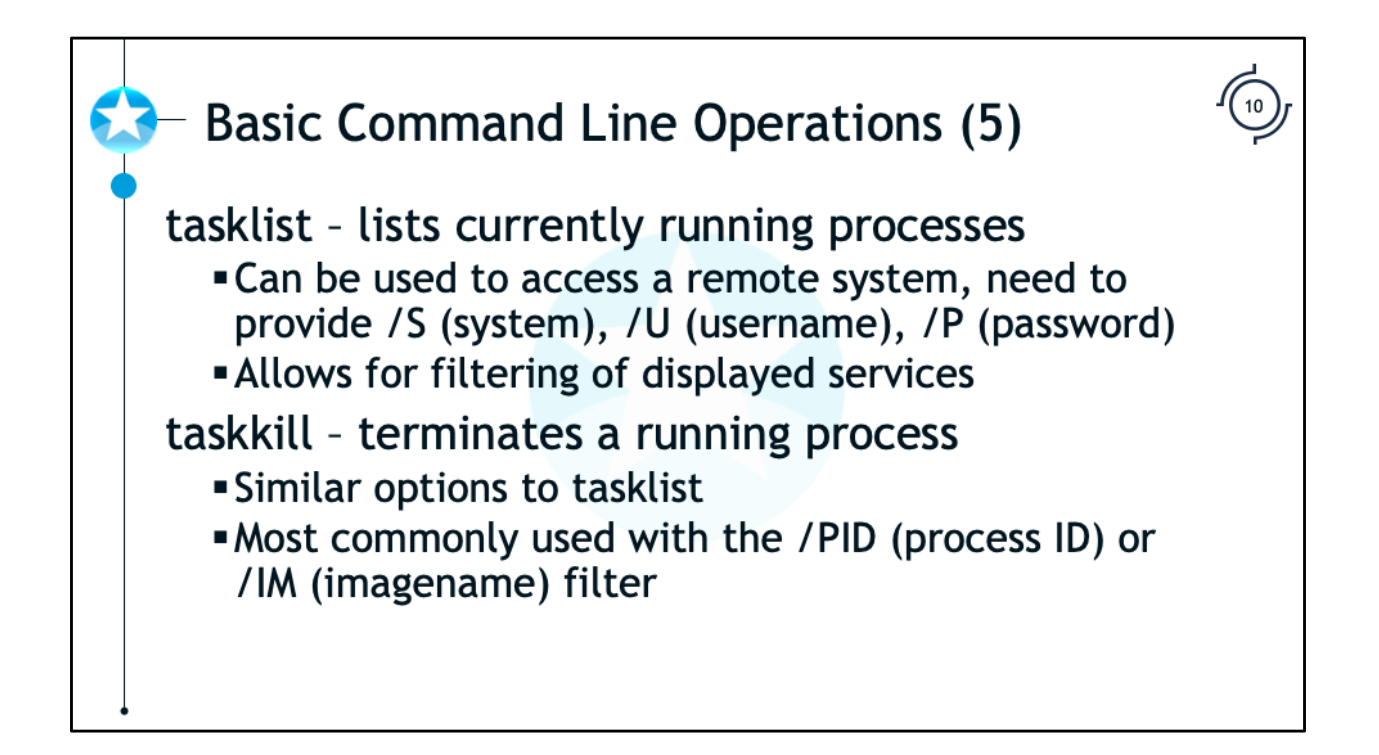

The "tasklist" command displays the processes that are currently running on the local or a remote system. To specify a remote system the /S (system), /U (user) and /P (password) options must be used. You can filter the list of processes by using the /fi option and using these filter options:

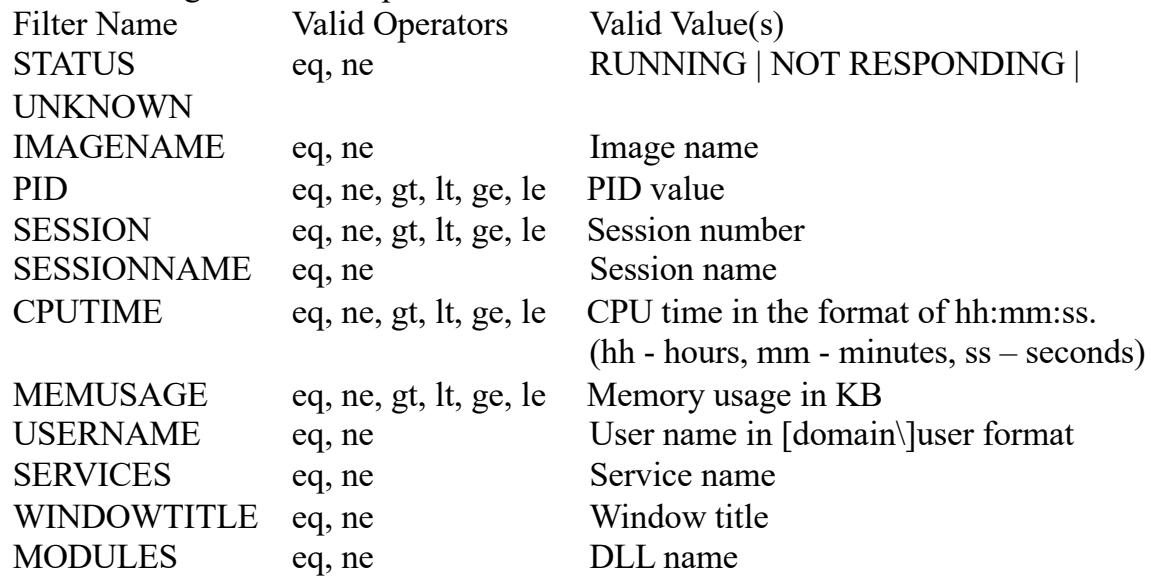

The "taskkill" command uses the same filtering options as tasklist.

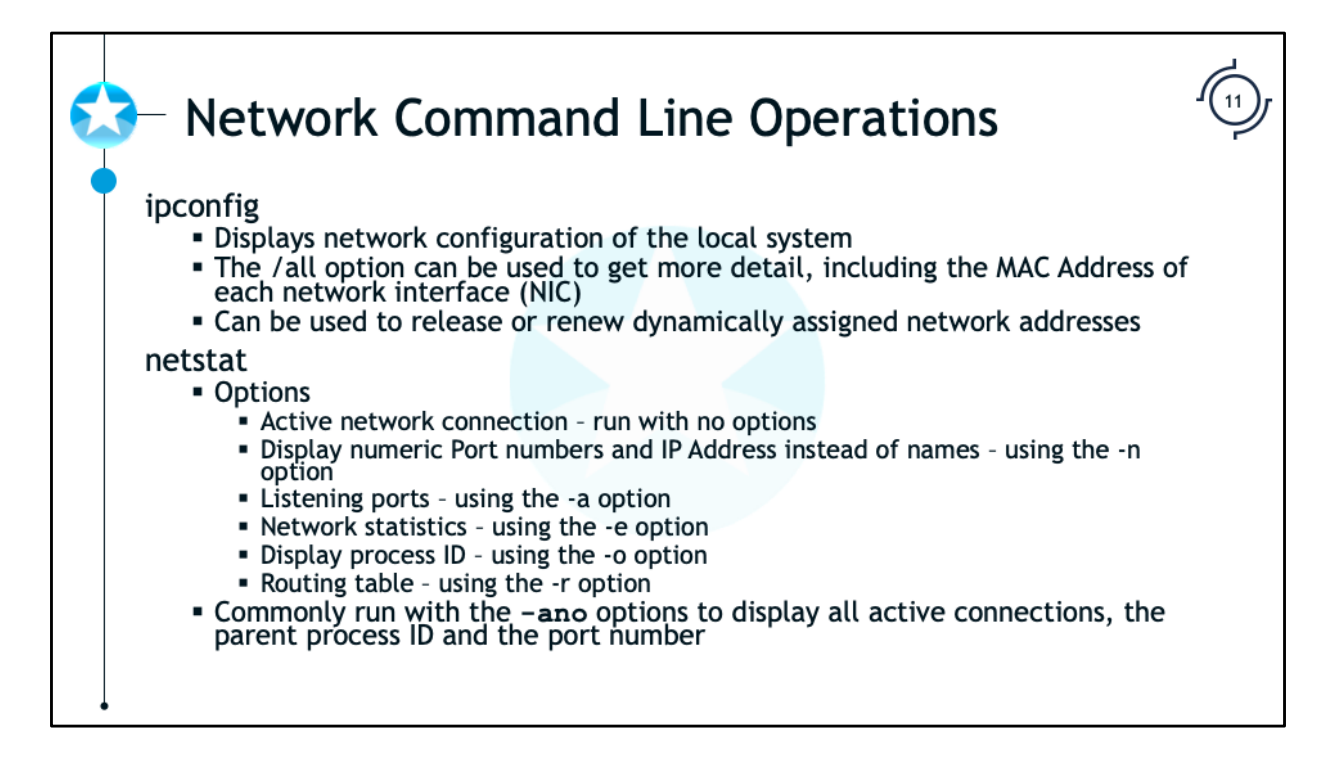

The "ipconfig" command is commonly used to display the network configuration of the local system. More detail, including the MAC address, is displayed when the command is run with the /all option. The /renew and /release options can be used to renew or release (respectively) IP Addresses obtained by a DHCP server.

The netstat command is a very useful command to system administrators and incident handlers as provides information regarding currently open connections or open ports. It can also be used to determine the process ID of the process that opened the connection or port. This is useful to determine which processes are communicating with other systems.

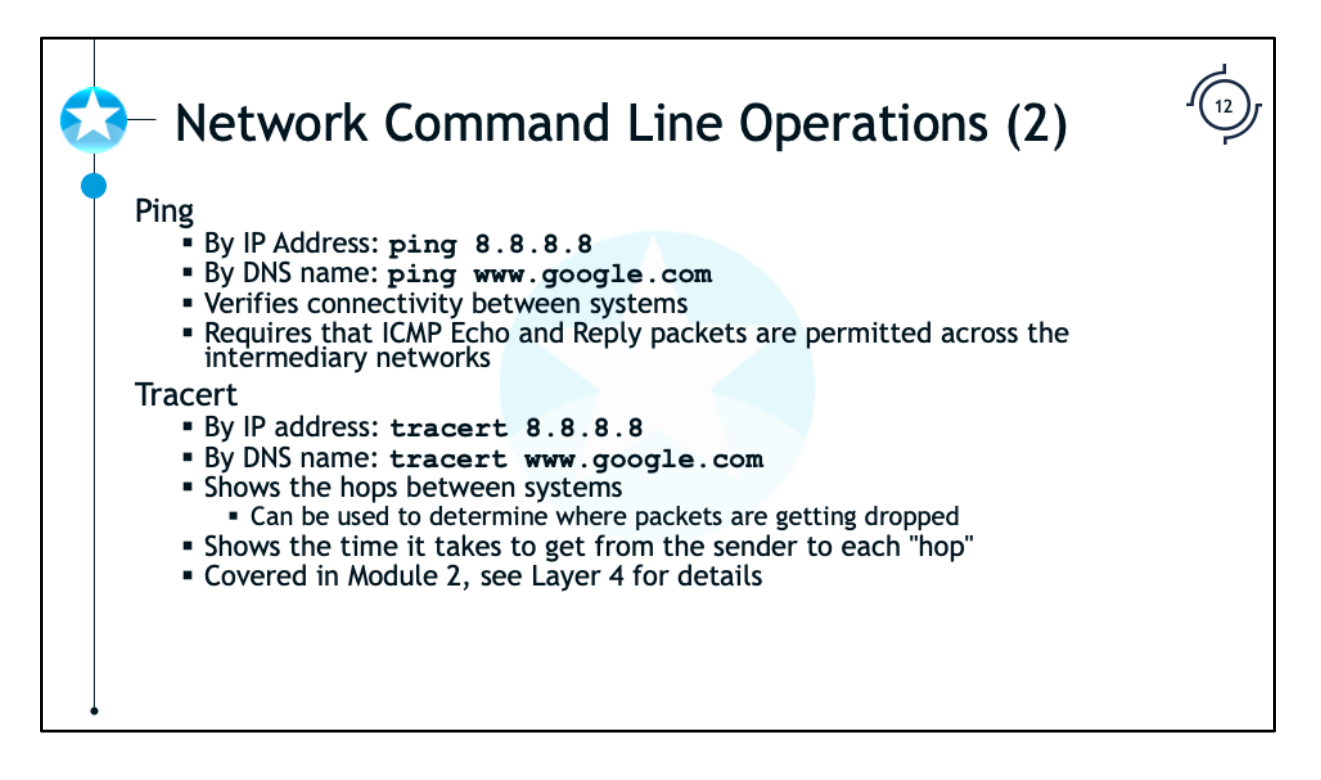

The "ping" command is used to verify connectivity and check for issues between two systems. The command sends an Echo packet via the ICMP Protocol (Internet Control Message Protocol). The receiving system responds with an ICMP Echo-Reply packet. If there are any network issues in either direction between the two nodes, the system executing the ping will not receive the echo-reply packets. In addition, the sending host times how long it takes between sending the Echo-Request packet and the receipt of the Echo-Reply packet to determine the latency of the links between the hosts.

To work properly, the ping command requires that ICMP Echo-Request and Echo-Reply packets are permitted across the networks and that the remote system is not blocking ping requests. For example, if you ping www.google.com you will get a reply, but www.sans.org does not send reply packets. The rationale for blocking ping is that it is not essential traffic and it is not necessary for continued operation of the provided internet services (web, mail, etc).

The "tracert" (short for Trace Route) command is useful for displaying the path and measuring the latency of packets as they move across the network. The command is quite useful for troubleshooting as it can reveal slow or down links. It does require that the intermediate systems send ICMP Time Exceeded packets and that your host is able to receive such packets. For an explanation as to how tracert works check out the link on Wikipedia: https://en.wikipedia.org/wiki/Traceroute

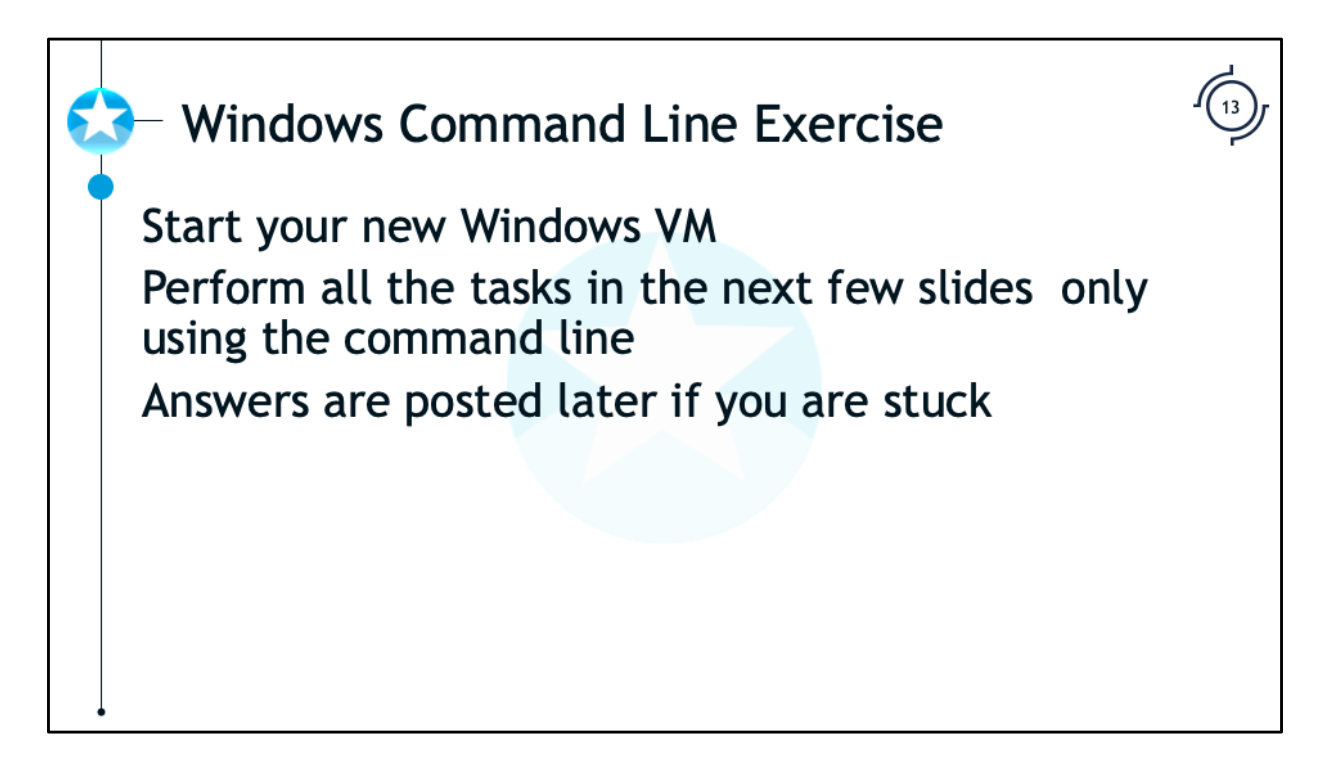

We will practice some of the commands we just learned using the Windows VM built earlier. You will need to start your VM and then perform the tasks presented on the next few pages. If you get stuck, jump ahead for answers.

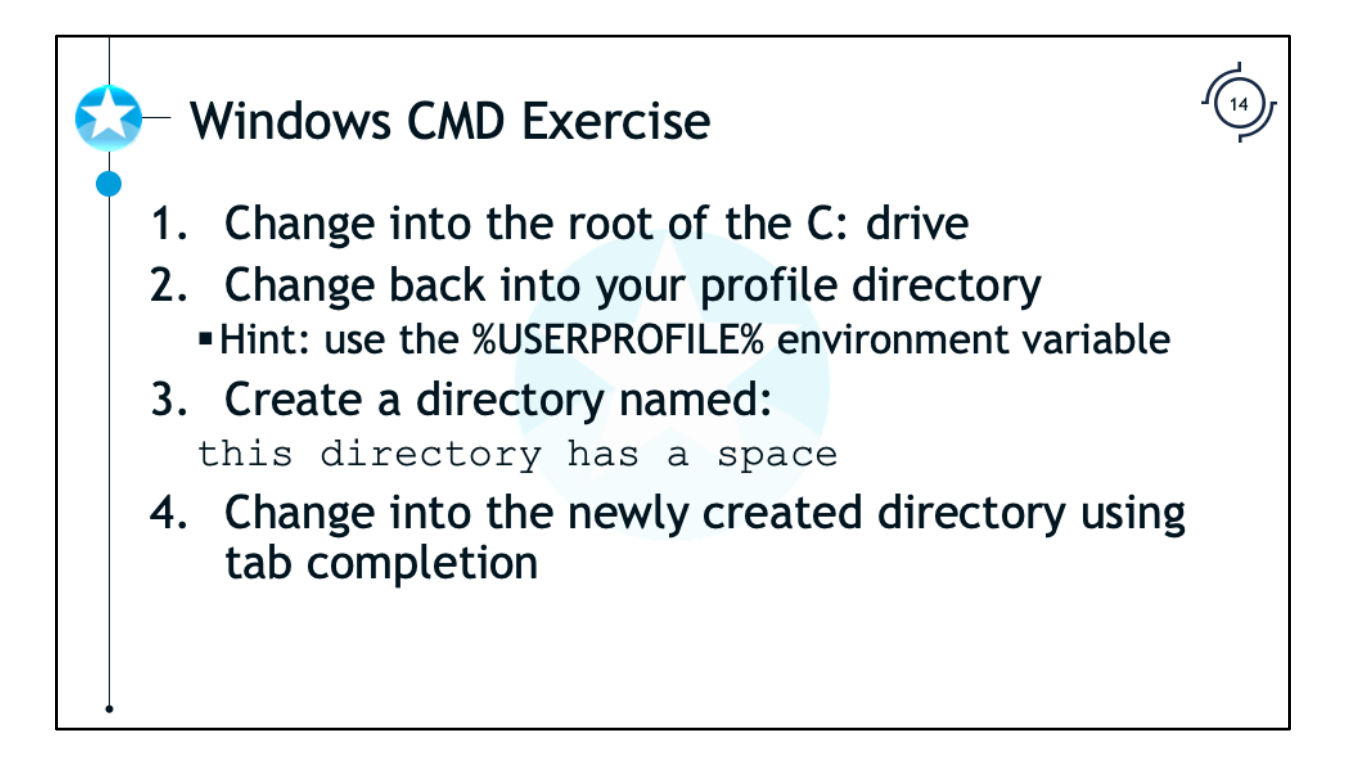

Windows CMD Exercise

Perform these tasks. If you are stuck then skip ahead for the answers.

- 1. Change into the root of the C: drive
- 2. Change back to your profile directory
- 3. Create a directory with the name "this directory has a space"
- 4. Change into the newly created directory using tab completion

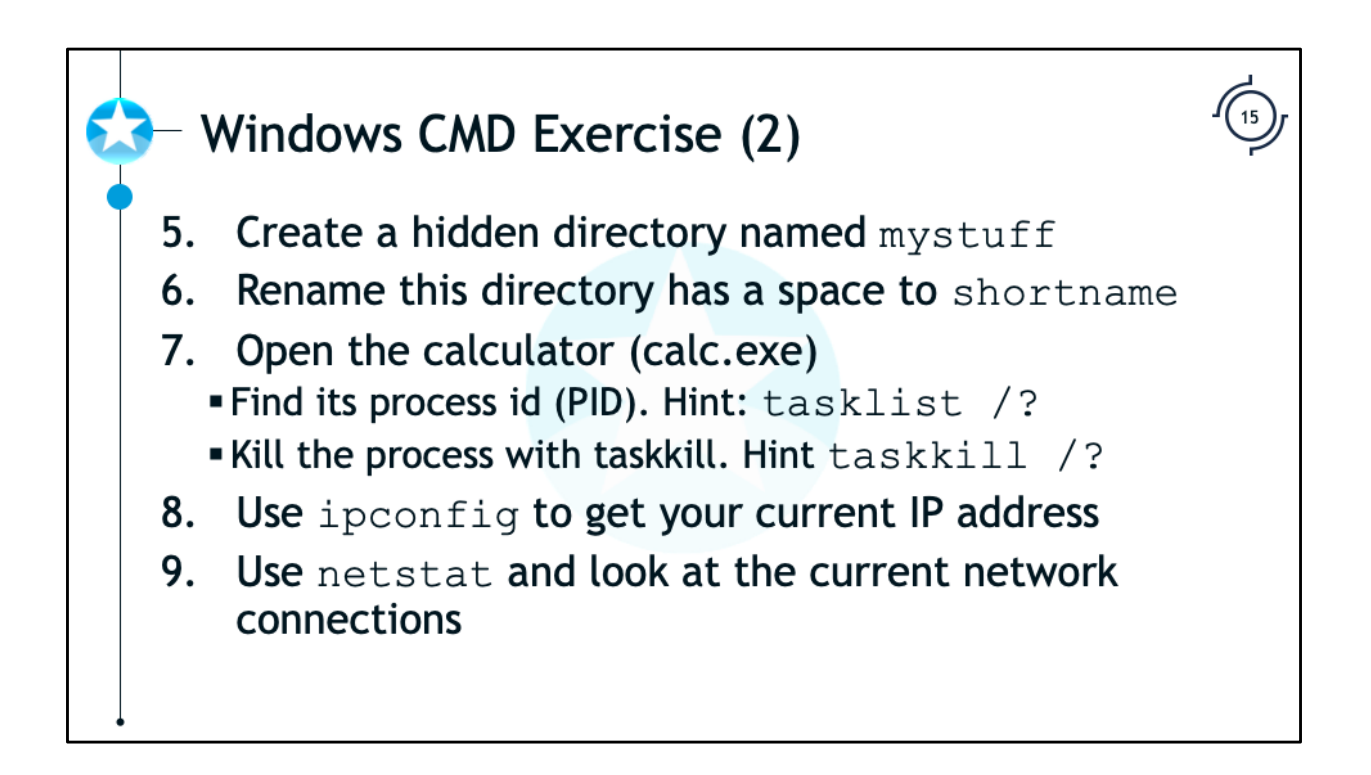

Windows CMD Exercise (2)

Continue by attempting to to complete the following tasks:

- 5. Create a hidden directory named "mystuff"
- 6. Rename "this directory has a space" to "shortname"
- 7. Open the calculator from the command line (calc.exe)
	- a. Find the process ID
	- b. Kill the process
- 8. Use ipconfig to get your current IP address
- 9. Use netstat and look at the current network connections

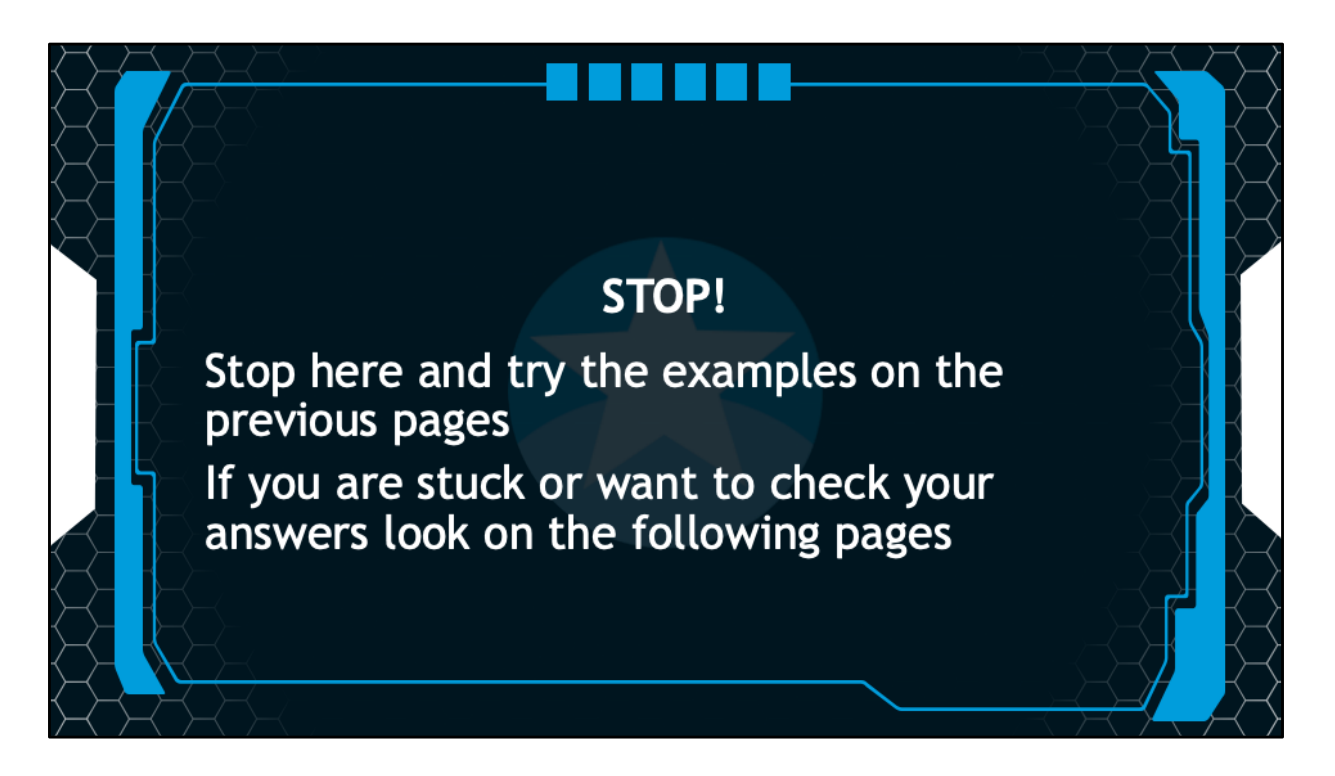

## STOP!

The answers are on the following pages. Stop here and use your new knowledge to accomplish the tasks on the previous slides.

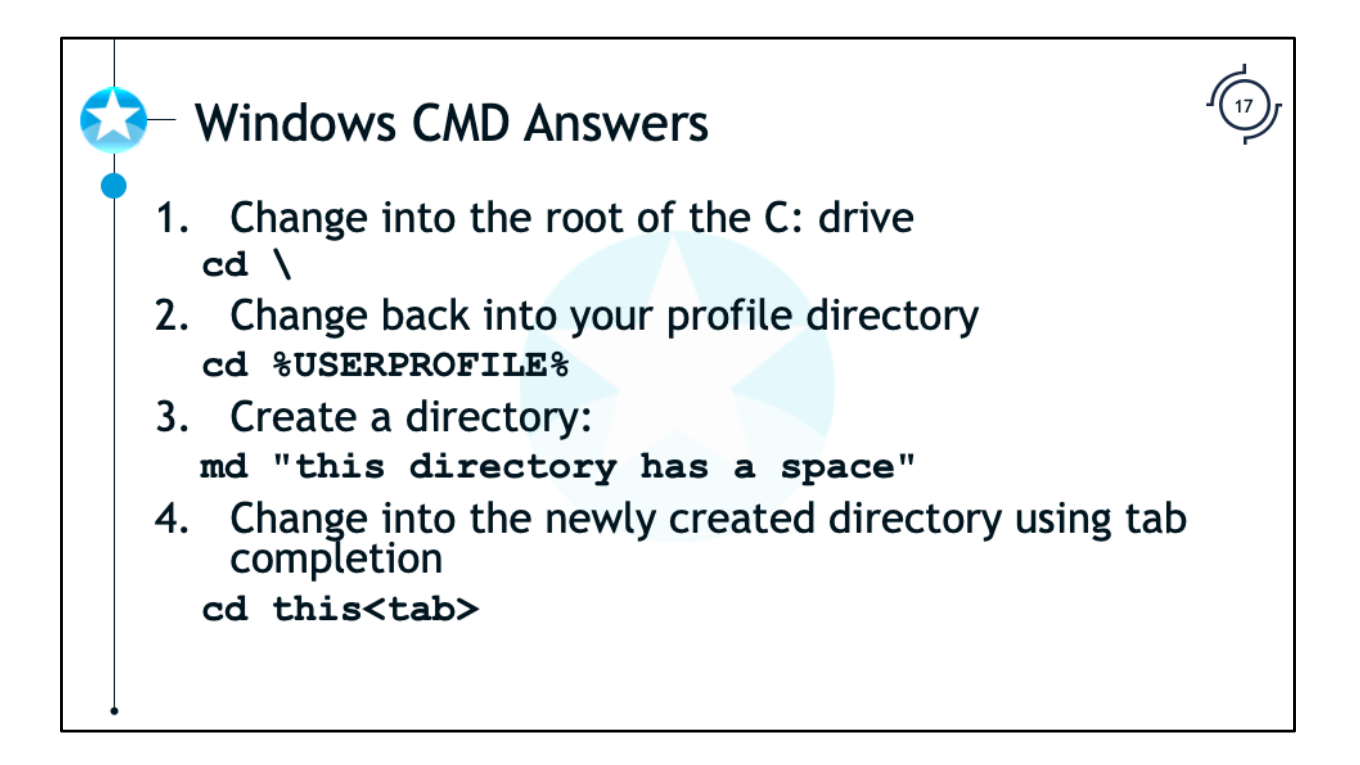

Windows CMD Answers

Here are some examples of commands that can be used to accomplished the tasks outlined earlier:

1. Change into the root of the C: drive:

**cd \**

2. Change back to your profile directory:

```
cd %USERPROFILE%
```
3. Create a directory with the name "this directory has a space":

```
md "this directory has a space"
```
4. Change into the newly created directory using tab completion:

**cd this<tab>**

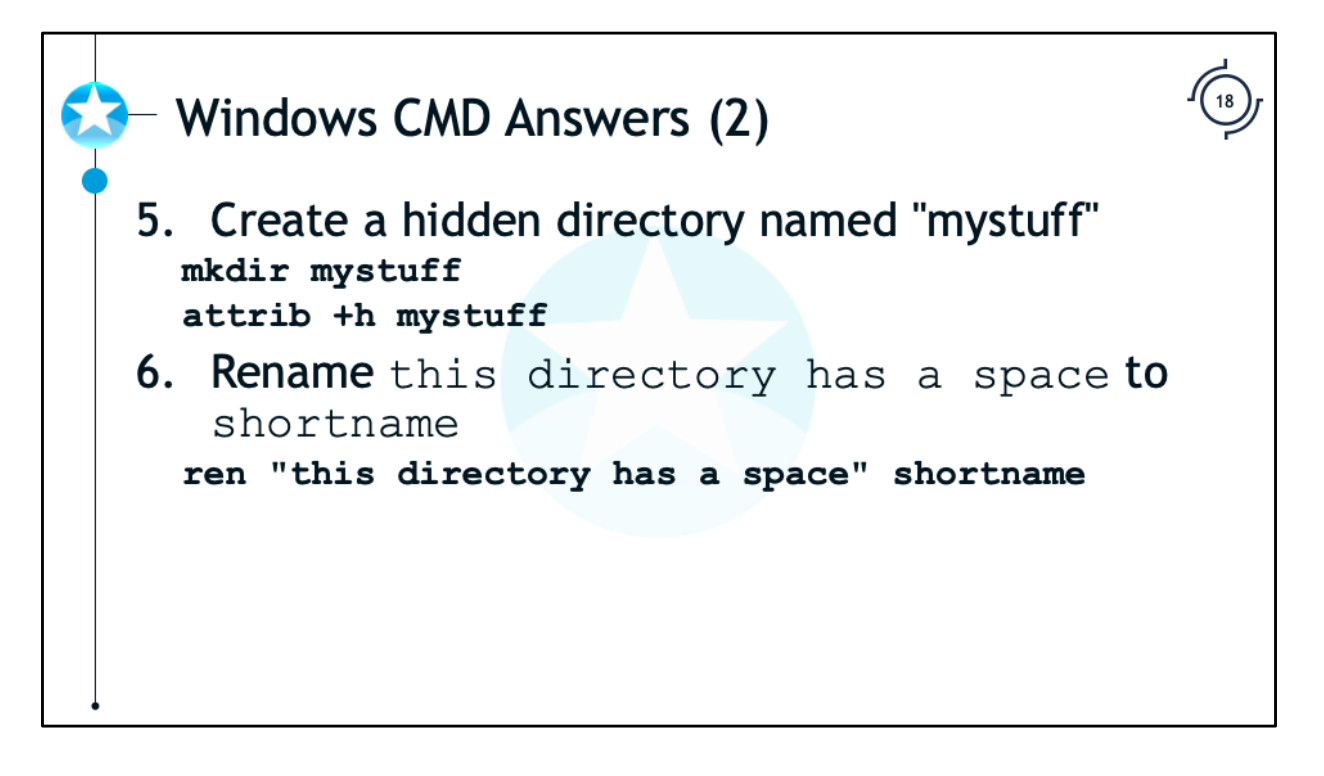

Windows CMD Answers

5. Create a hidden directory named "mystuff"

**mkdir mystuff**

**attrib +h mystuff**

6. Rename "this directory has a space" to "shortname":

**ren "this directory has a space" shortname**

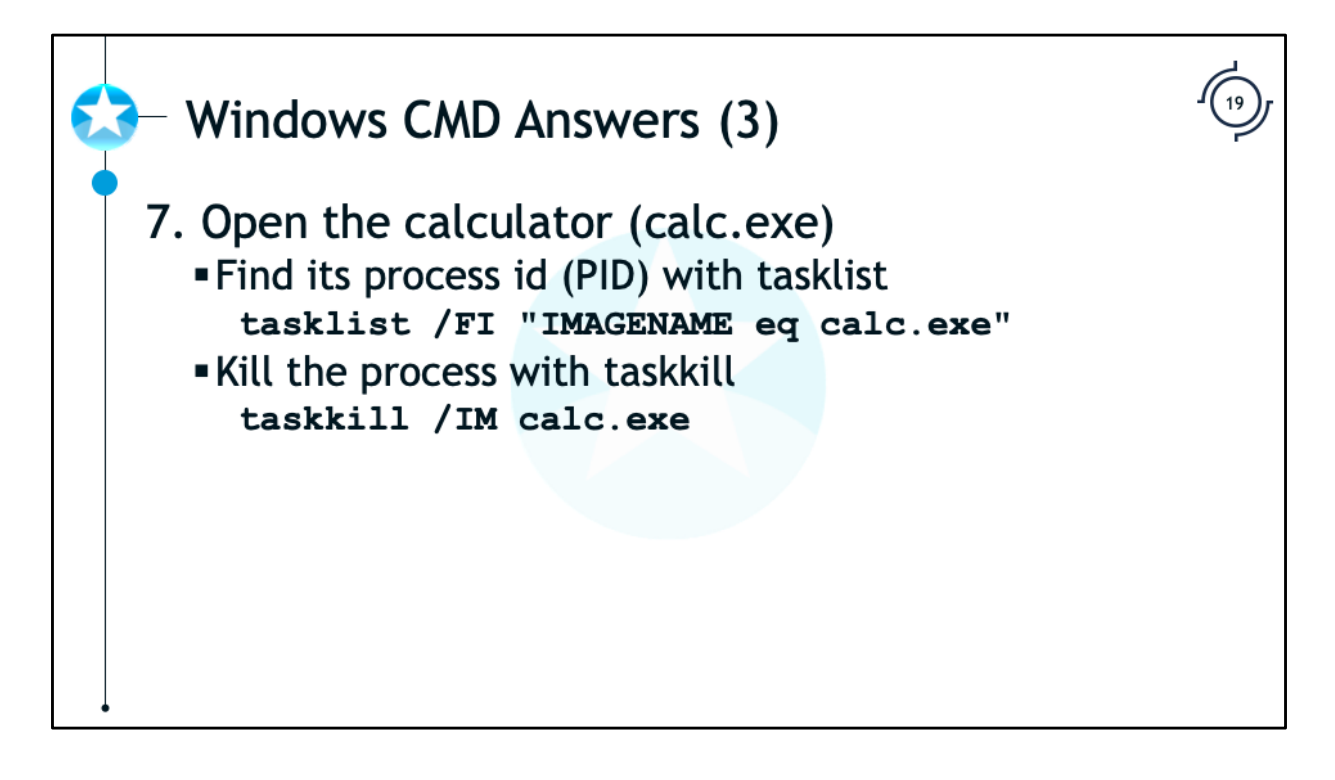

Windows CMD Answers (3)

- 7. Open calc.exe by typing calc.exe in the command line.
	- a. Find the process ID using tasklist

**tasklist /FI "IMAGENAME eq calc.exe"**

b. Kill the process with taskkill

**taskkill /IM calc.exe**

or

**taskkill <process ID>**

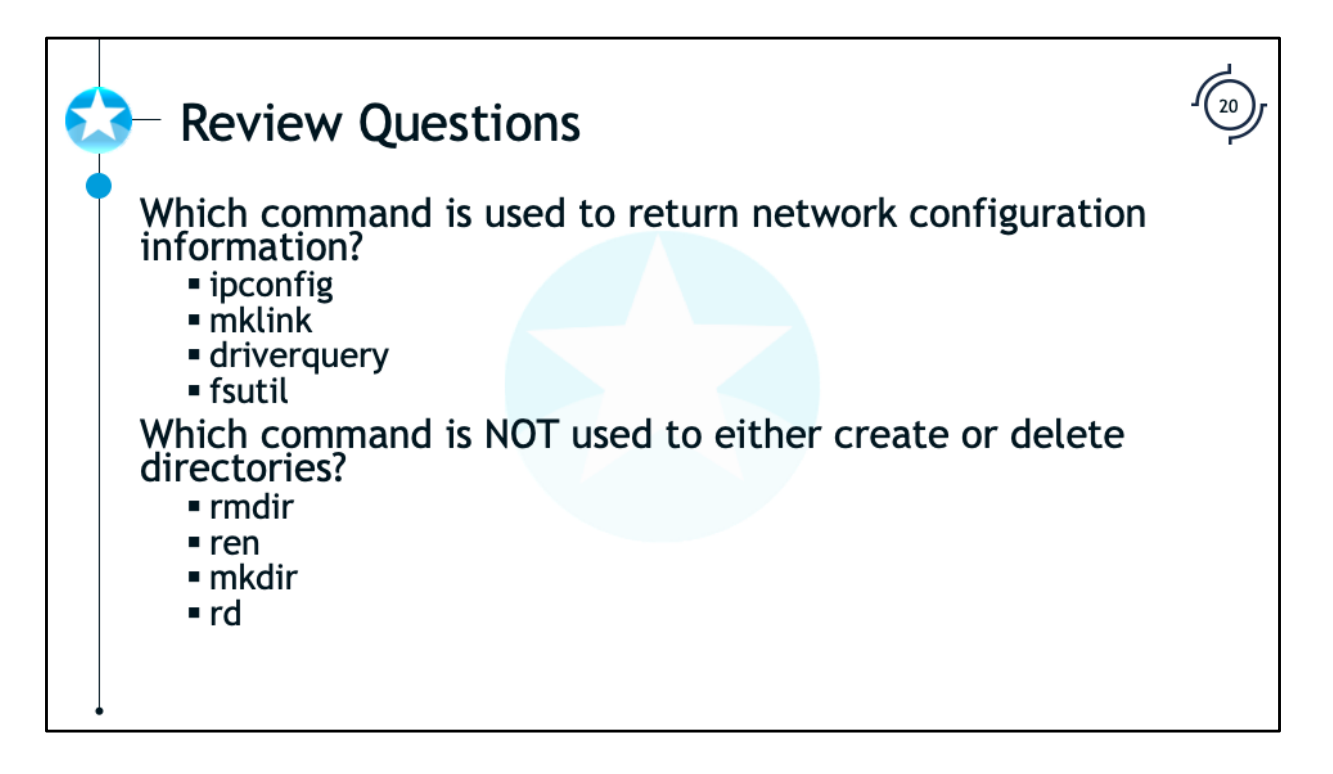

Which command is used to return network configuration information?

- ipconfig
- mklink
- driverquery
- Fsutil

Which command is NOT used to either create or delete directories?

- rmdir
- ren
- mkdir
- rd

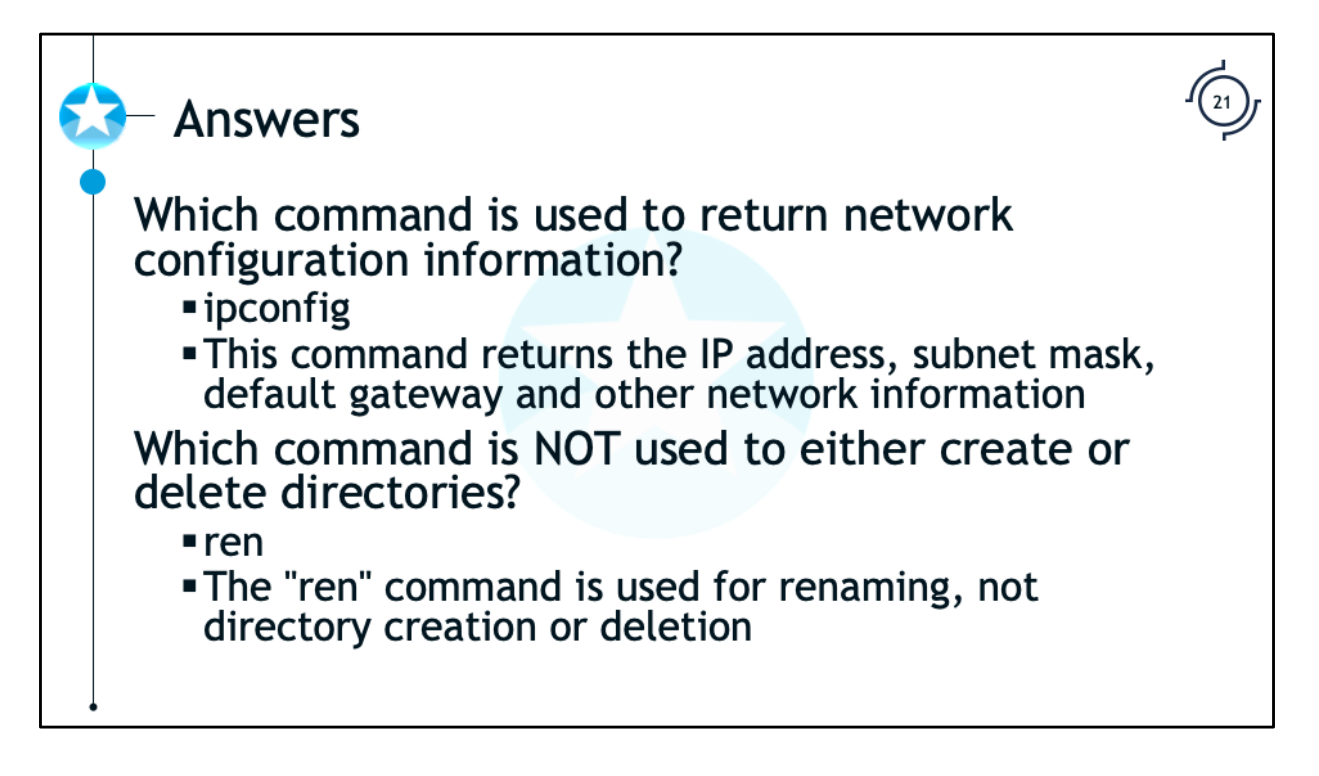

Which command is used to return network configuration information?

ipconfig

This command returns the IP address, subnet mask, default gateway and other network information

Which command is NOT used to either create or delete directories?

ren

The "ren" command is use for renaming, not directory creation or deletion

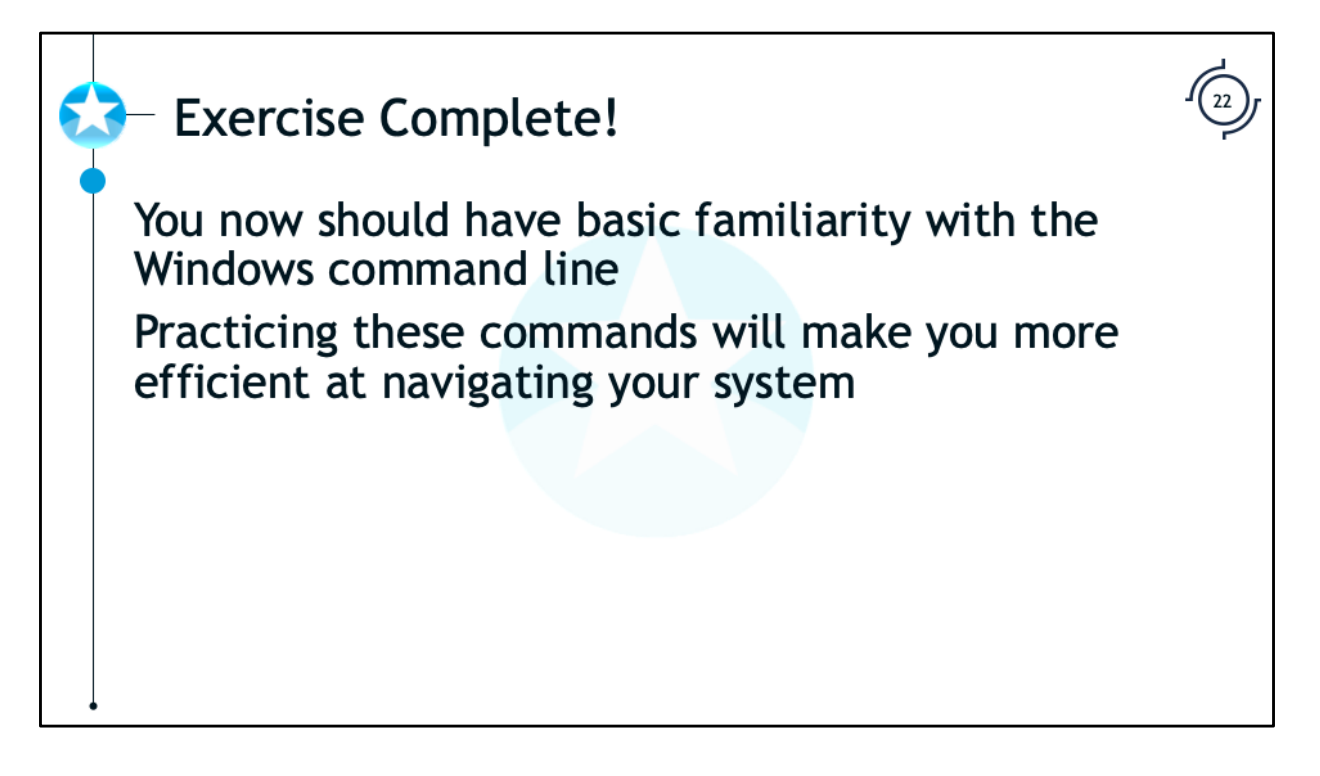

Congratulations, you are done with this exercise!

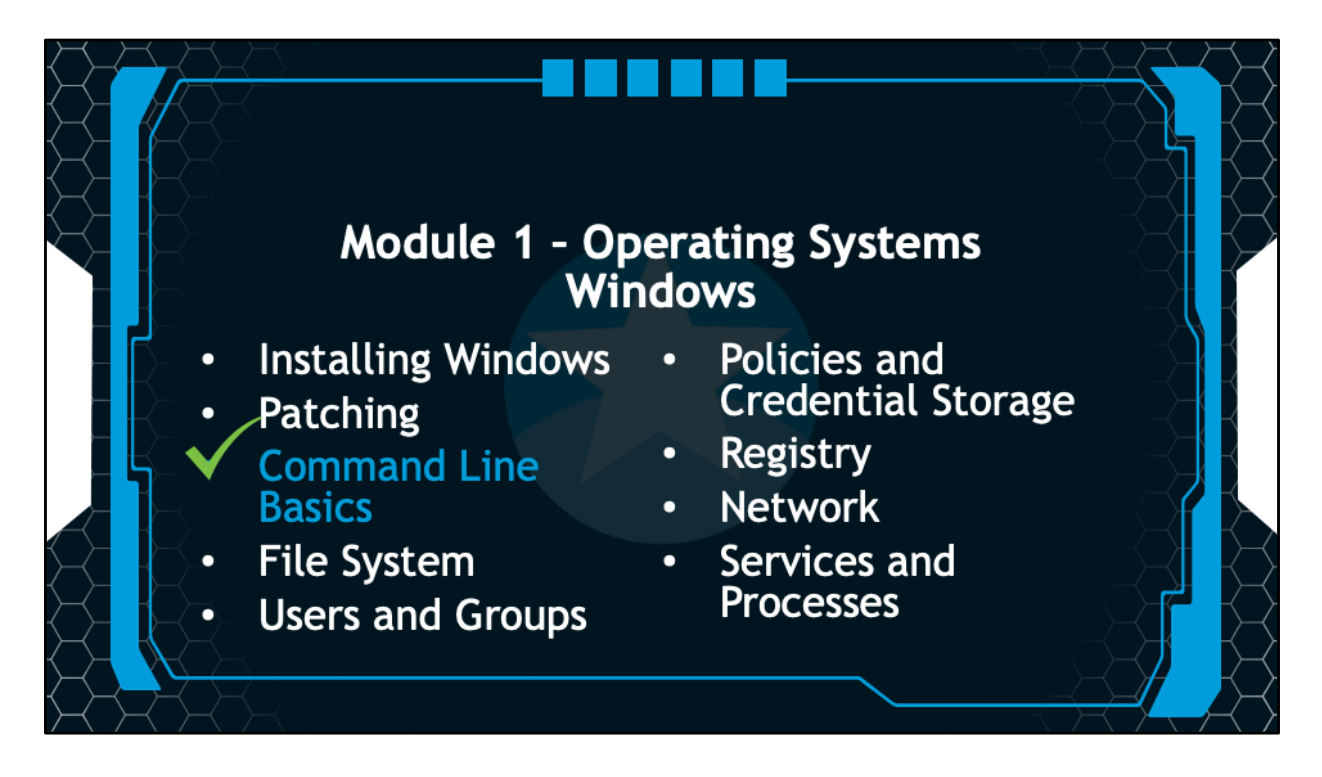

In the next session we will examine the Windows file system.